How to Find: Humanities (HU), Social & Behavioral Science (SB), Natural science (SQ or SG), cultural diversity (C), historical (H) and global (G) awareness courses using Find a Class

## Find a Class

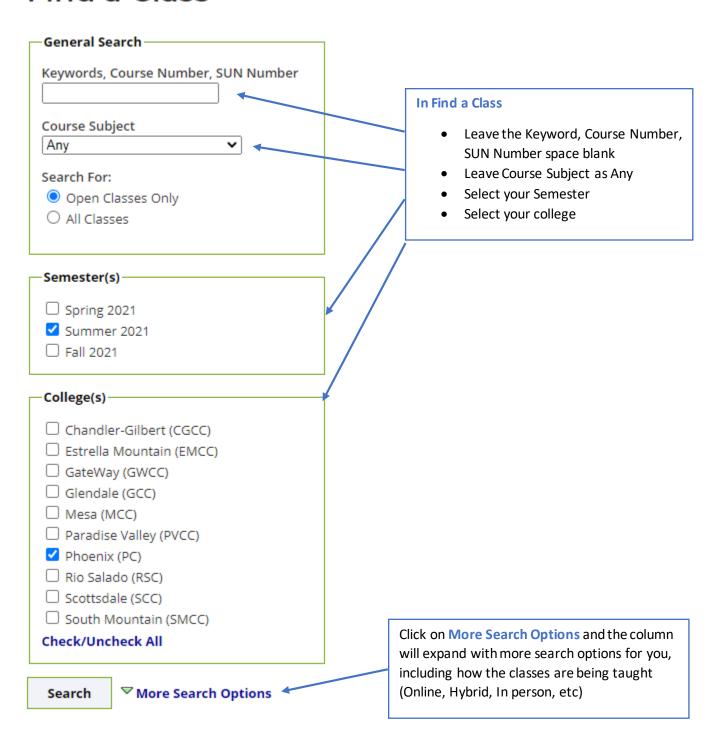

| Hybrid Hybrid Virtual In Person Independent Study Live Online Mixed Media Online Print Based                             |                                                                                              |
|----------------------------------------------------------------------------------------------------|----------------------------------------------------------------------------------------------|
| Check/Uncheck All                                                                                                    |                                                                                              |
| Misc. Search Options                                                                                                    |                                                                                              |
| Classes Starting After  04/15/2021  format: 04/15/2021  Instructor  Show Only:                                           |                                                                                              |
| ☐ SUN System Courses ?☐ Honors Classes☐ Open Entry / Open Exit Courses☐ No cost or low cost (<\$40) textbooks            |                                                                                              |
| General Ed. Designations  Comp/Statistics/Quant App [CS] Cul Diversity in the US [C] First-Year Composition (FYC)        | Here at the bottom of the column you will find General Ed. Designations                      |
| ☐ Global Awareness [G] ☐ Historical Awareness [H] ☐ Humanities, Arts & Design [HU] ☐ Literacy & Critical Ing [L]         |                                                                                              |
| □ Mathematics [MA]     □ Natural Sciences General [SG]     □ Natural Sciences Quant [SQ]     □ Social-Behavioral Sc [SB] | Now click on whichever General Ed Designation you need. For example, humanities.             |
| Check/Uncheck All  Search Fewer Search Options                                                                           | Then click search and only classes that have that general education designation will appear. |
|                                                                                                    |                                                                                              |